## **Business Modelling POLAR**

Open POLAR

Select Clinic Summary Report

Apply the Patient Status – Active, and RACGP Active – Active filters

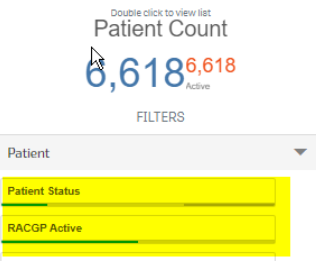

Select MBS - Health Assessments

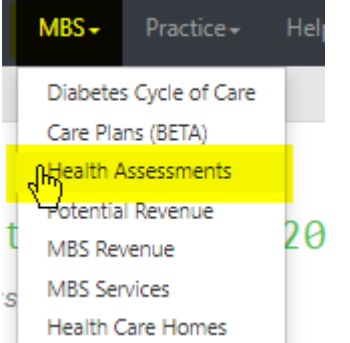

The potential number of Health Assessments for over 75 years, 45-49 years, Indigenous Health Assessments are in the graph (see below). Which ever item your practice uses for these Health Assessments can be selected (701,703,705,707)

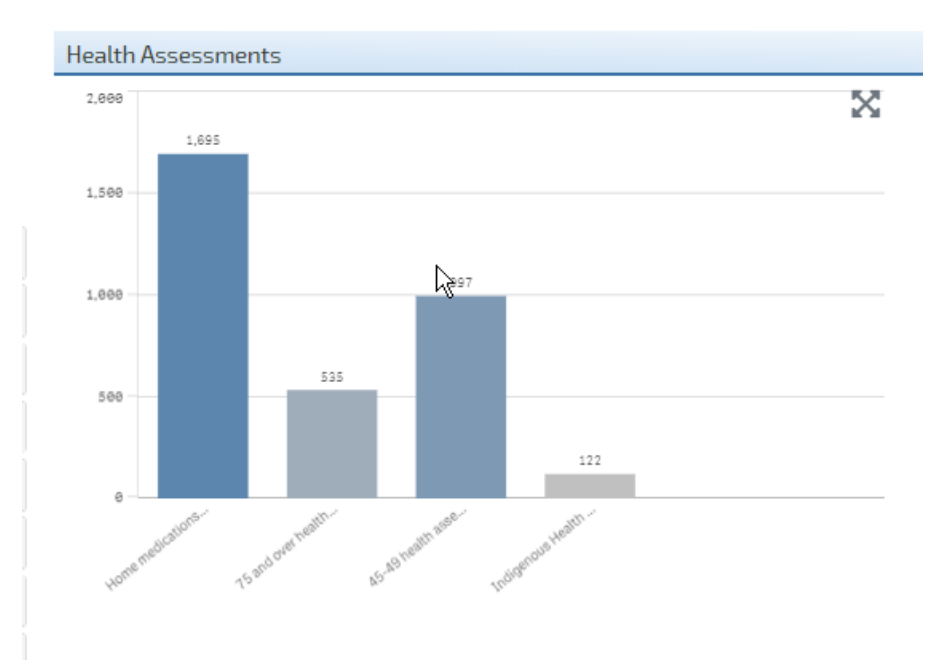

## Next go to MBS - Care Plans (BETA)

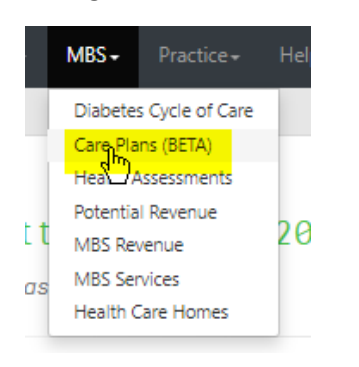

## Select the Care Plan Review frequency 3, 6 or 9 months (see below)

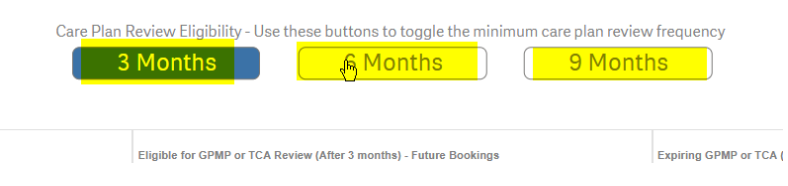

The number of eligible/expired or No GPMP/No TCA ever can now be added to the spreadsheet for both GPMP/TCA and Reviews.

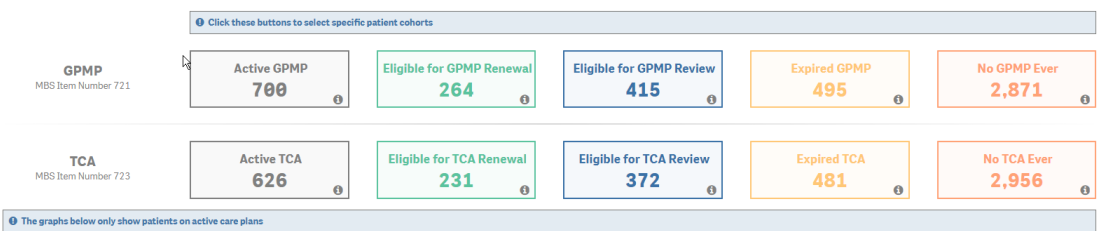

To add Heart Check items

Open Cardiovascular Report from the main page under reports

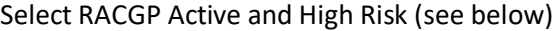

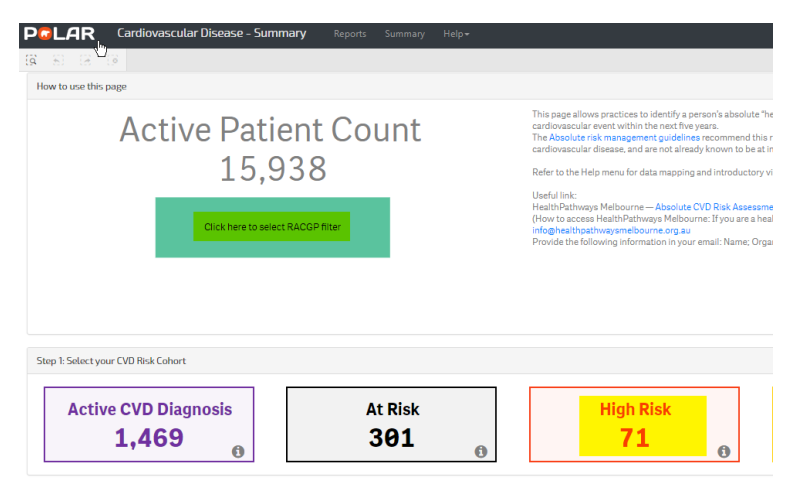

To add Nurse Chronic Disease Item 10997 calculations

Open Clinical Indicators Report and under the green Inclusion tab select RACGP Active - Active

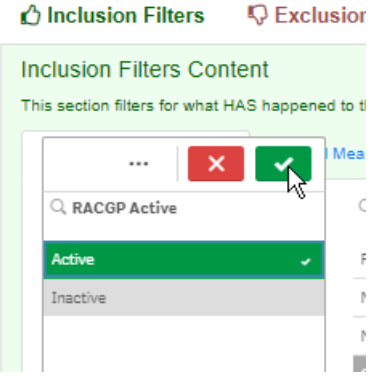

Diagnosis - Chronic Disease Category – select each category

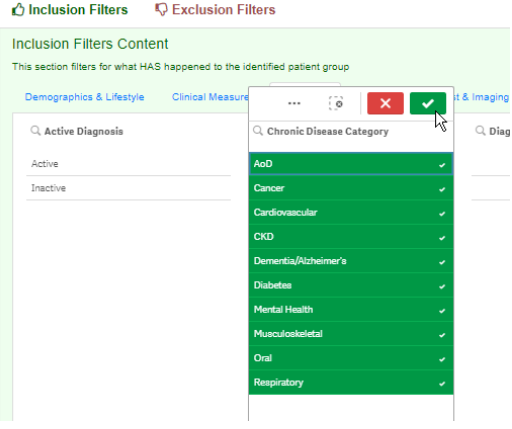

## Go to red Exclusion tab - MBS Items

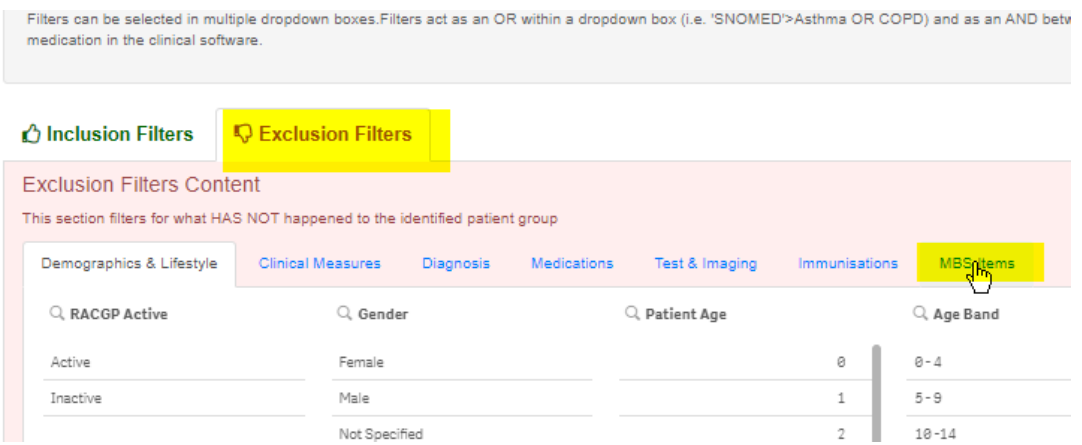

Select Date Range Last 12 Months then Item 10997

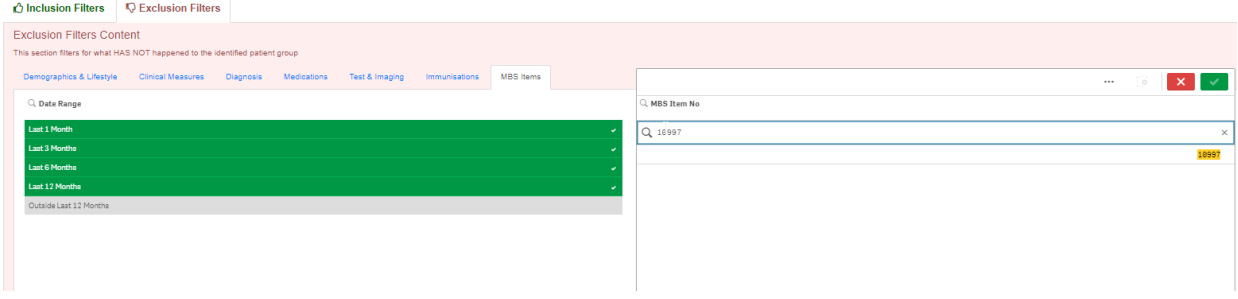

Active patient count can be multiplied by 5 times.